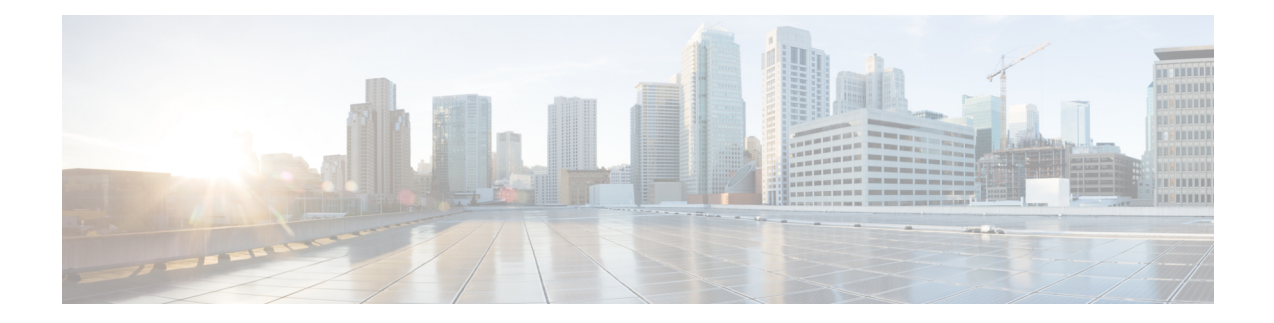

# **3-Level User-Defined Queuing Policy Support**

3-level user-defined queuing policy support feature allows 3 level policy with topmost layer user defined classes to support and enhance the flexibility of the traffic class in the hierarchy.

- Finding Feature [Information,](#page-0-0) on page 1
- Restrictions for 3-Level [User-Defined](#page-0-1) Queuing Policy Support, on page 1
- Information About 3-Level [User-Defined](#page-1-0) Queuing Policy Support, on page 2
- How to Configure 3-Level [User-Defined](#page-2-0) Queuing Policy Support, on page 3
- Additional References for 3-Level [User-Defined](#page-3-0) Queuing Policy Support, on page 4
- Feature Information for 3-Level [User-Defined](#page-4-0) Queuing Policy Support, on page 5

## <span id="page-0-0"></span>**Finding Feature Information**

Your software release may not support all the features documented in this module. For the latest caveats and feature information, see Bug [Search](https://tools.cisco.com/bugsearch/search) Tool and the release notes for your platform and software release. To find information about the features documented in this module, and to see a list of the releases in which each feature is supported, see the feature information table.

Use Cisco Feature Navigator to find information about platform support and Cisco software image support. To access Cisco Feature Navigator, go to [www.cisco.com/go/cfn.](http://www.cisco.com/go/cfn) An account on Cisco.com is not required.

## <span id="page-0-1"></span>**Restrictions for 3-Level User-Defined Queuing Policy Support**

• User-defined class in top layer of a 3-level hierarchical queuing policy is not supported on port-channel main interface.

User-defined class at the topmost layer is not supported on any logical target. Logical targets include service-group, tunnel, session, dealer interface, etc.

## <span id="page-1-0"></span>**InformationAbout3-LevelUser-DefinedQueuingPolicySupport**

### **Three-Parameter Scheduler in Hierarchical QoS**

Classic IOS uses max value (shape) and min value (bandwidth) to define each scheduler node behavior when traffic congestion happens, or 2 parameter scheduler.

ASR 1000 utilize a different 3-parameter scheduler: max value (shape), min value (bandwidth) and excess value (bandwidth remaining) which is to adjust sharing of excess bandwidth. In a 2-parameter scheduler, the excess bandwidth are shared by the classes proportionally (same as the bandwidth ratio for each class); But in a 3-parameter scheduler, the excess bandwidth are shared equally by default after satisfying minimum bandwidth requirements, but it can be tuned when using 'bandwidth remaining' command. ISR 4000 platforms share the same design.

In Classic IOS, it is permitted to configure bandwidth at the leaf and intermediate nodes of a hierarchy. In IOS XE, bandwidth (bandwidth rate , or bandwidth percent) is only allowed at the leaf node of a hierarchy. In other words, bandwidth (bandwidth rate , or bandwidth percent) class cannot be attached with a child policy-map containing queuing features. This is a restriction in software and may be lifted in the future.

For current deployments where a Classic IOS QoS policy-map is being moved to a IOS XE platform, the best option isto convert the intermediate node bandwidth commandsto bandwidth remaining commands. bandwidth remaining percent or bandwidth remaining ratio commands could be used to achieve very similar behavior.

### **Guidelines for Hierarchical Policies**

In general, three levels of hierarchy are supported on ASR 1000. Hierarchical policy can be applied on most of the physical and logical targets that supports QoS.

If you mix queuing and non-queuing policies together in a hierarchy, the non-queuing policy-maps must be at the leaf level of the policy-map (for example, child policy beneath grandparent and parent queuing policies).

If the policy-map is applied to a virtual interface (such as a tunnel or session), there may be additional restrictions limiting the hierarchy to two levels of queuing, depending on the configuration.

• Queuing features: shape, bandwidth, bandwidth remaining, random-detect, fair-queue, queue limit, and priority.

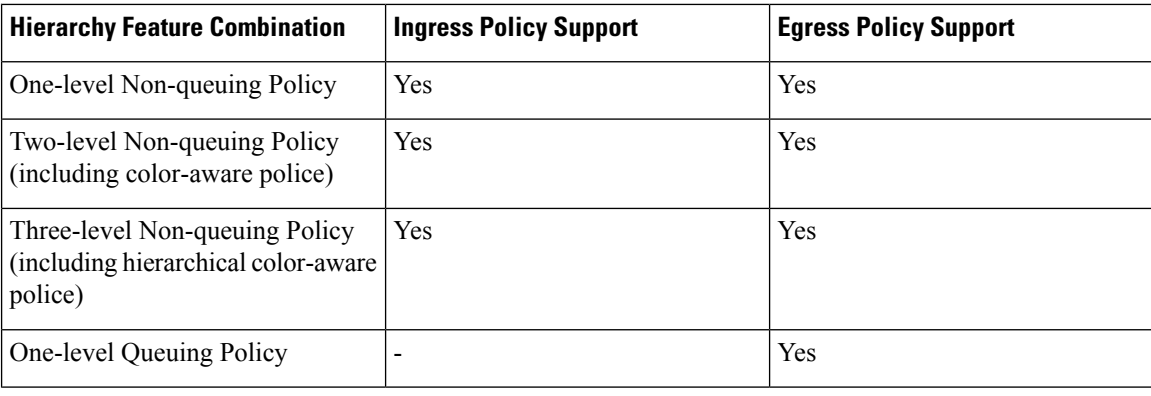

• Non-queuing features: police, mark, and account.

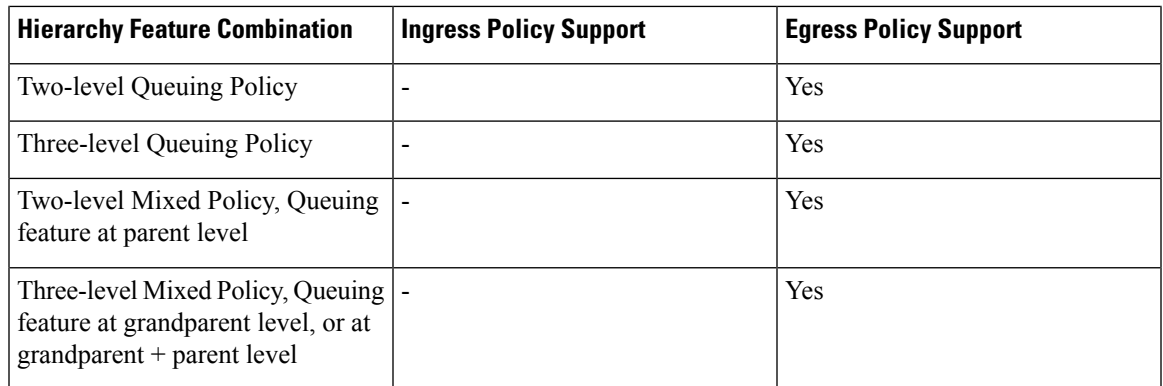

## **User-defined Traffic Class in Top-level Policy of HQoS**

Any traffic class configured explicitly by 'class-map' is called 'user-defined class'. Class-default classes need not be configured, and can be used in any policy to match all the traffic that does not belong to user-defined classes.

In a three-level queuing policy-map, only class-default class can be configured in the highest level before Release Polaris 16.3. From Polaris 16.3, user-defined class in top layer of a 3-level hierarchical policy is supported.

# <span id="page-2-0"></span>**Howto Configure 3-LevelUser-DefinedQueuing Policy Support**

## **Configuring 3-level Hierarchical QoS Policy**

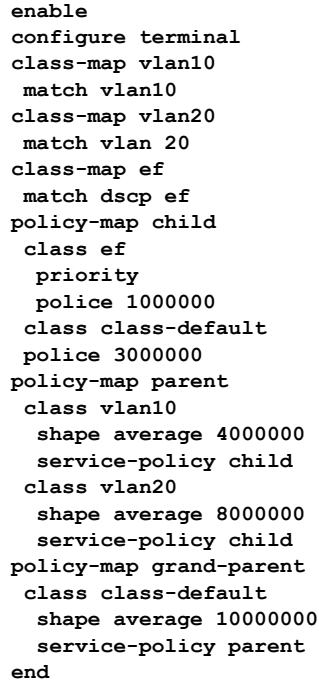

#### **Configuring User-Defined Traffic Class in Top Level Policy**

```
ip access-list extended PEER
permit ip host 200.0.0.2 any
class-map match-all ef
match dscp ef
class-map match-all vlan100
match vlan 100
class-map match-all vlan101
match vlan 101
class-map match-all PEER
match access-group name PEER
policy-map child
class ef
 bandwidth remaining percent 15
class class-default
 fair-queue
  queue-limit 512 packets
 bandwidth remaining percent 85
policy-map parent
class PEER
 shape average 8000000
 bandwidth remaining percent 10
  service-policy child
class class-default
 shape average 8000000
policy-map grandparent
class vlan100
 shape average 8000000
 bandwidth remaining ratio 1000
 service-policy parent
 class vlan101
  shape average 8000000
 bandwidth remaining ratio 1000
 service-policy parent
 class class-default
 bandwidth remaining ratio 1
  shape average 10000000
end
```
## <span id="page-3-0"></span>**Additional References for 3-LevelUser-DefinedQueuing Policy Support**

#### **Related Documents**

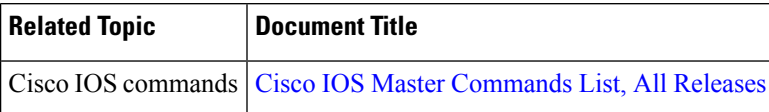

#### **Technical Assistance**

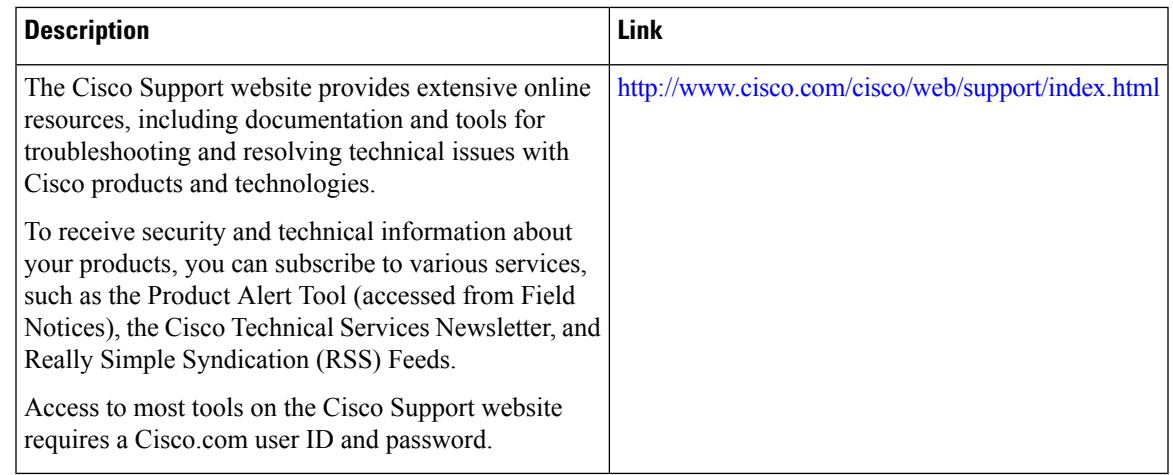

# <span id="page-4-0"></span>**Feature Information for 3-Level User-Defined Queuing Policy Support**

The following table provides release information about the feature or features described in this module. This table lists only the software release that introduced support for a given feature in a given software release train. Unless noted otherwise, subsequent releases of that software release train also support that feature.

Use Cisco Feature Navigator to find information about platform support and Cisco software image support. To access Cisco Feature Navigator, go to [www.cisco.com/go/cfn.](http://www.cisco.com/go/cfn) An account on Cisco.com is not required.

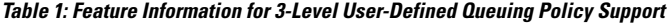

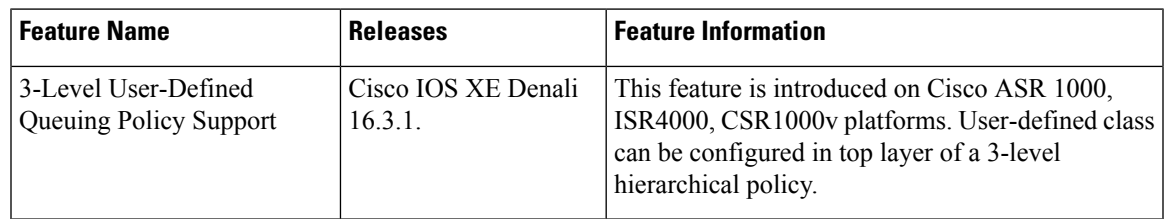

I

٦